## PAD/PVS-Modul

Soll die Verwaltung der Privatrechnungen über eine Abrechnungsstelle erfolgen, damit dieser Verwaltungsaufwand an Dritte abgegeben werden kann. So führen Sie wie gewohnt Ihre Privatabrechnungsvorbereitung aus und klicken im Originallauf dazu das Kontrollkästchen

**K PVS Rechnung** an. Wenn Sie die Privatabrechnung per CD/DVD, USB-Stick oder sonstiger elektronischer Kommunikation machen möchten, setzen Sie sich zunächst mit Ihrer privatärztlichen Abrechnungsstelle in Verbindung. Sie erhalten eine **6stellige PVS-Arztnummer** welche Sie beim ersten erstellen in das Fenster

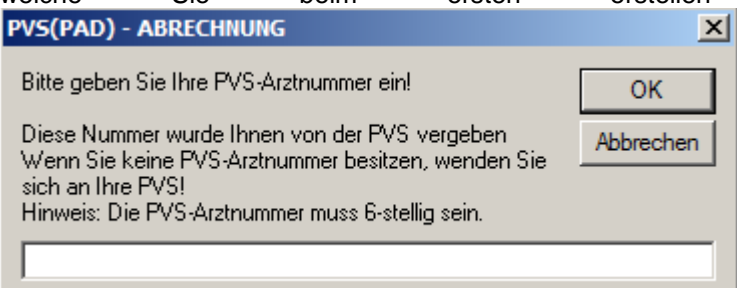

eintragen müssen. Diese Nummer befindet sich als Kennung im Dateinamen wieder. Die Daten werden im BDT oder PAD-

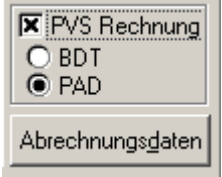

Format erzeugt, wählen Sie das gewünschte Format aus .

Die Verwaltung der Rechnungen erfolgt für gedruckte Rechnungen und per Datenträger erzeugte PVS-Rechnungen identisch.

Von der zuletzt erzeugten PVS-Datei können Sie über den Knopf Abrechnungsdaten einen

Datentransfer auf Eliskette oder in ein verzeichnis starten. Dies gilt allerdings nur solange, bis ein erneuter Rechnungslauf per PVS-Datei gestartet wurde. Danach wird die Datei in ein Archiv-Ordner von PROFIMED verschoben.

Soll die Übertragung der Abrechnungsdatei z.B. per Email erfolgen, so wählen Sie das **Verzeichnis** aus. Es öffnet sich nun automatisch das Windows-Explorer-Fenster mit der PVS-Datei.

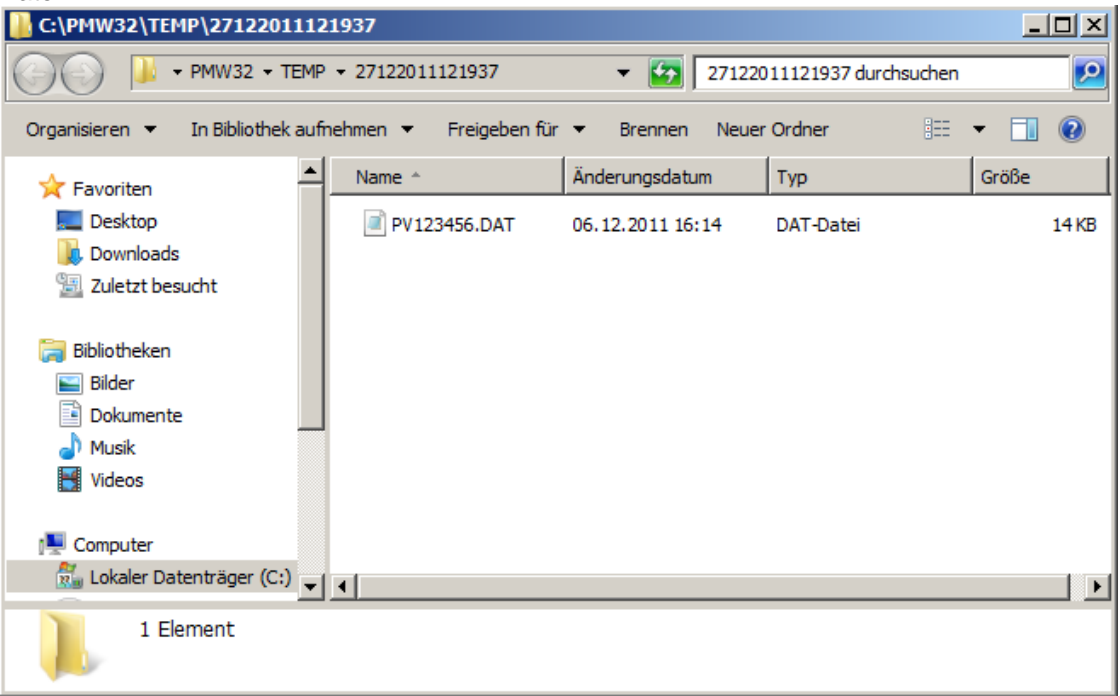

## PAD/PVS-Modul

Sie haben nun die Möglichkeit die erzeugte Abrechnungsdatei auf eine CD/DVD zu brennen, die Datei per Email zu versenden, oder vom lokalen Datenträger auf das Netzlaufwerk bzw. USB-Stick zu kopieren.

Möchten Sie eine Liste der in der Abrechnungsdatei vorhandenen Rechnungen haben, klicken

Sie auf den Knopf **Enterprieke Enterprise Enterprise Liste kann auch eventuell an die PVS mitgegeben** werden.

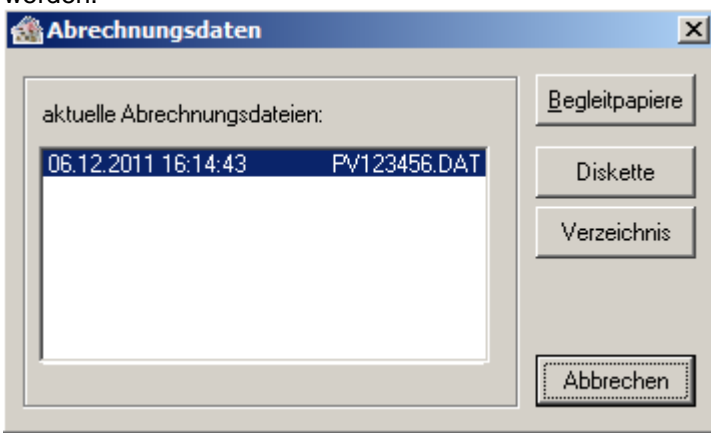

Da Sie nun nichts mehr mit der Verwaltung der Rechnungen zu tun haben – können diese gleich nach der Rechnungserstellung als "gebucht" im PROFIMED gekennzeichnet werden. Somit haben Sie immer noch einen Überblick aller Direkt von der Praxis ausgegebenen und versendeten Rechnungen.